# GCM Capital Advisors Limited

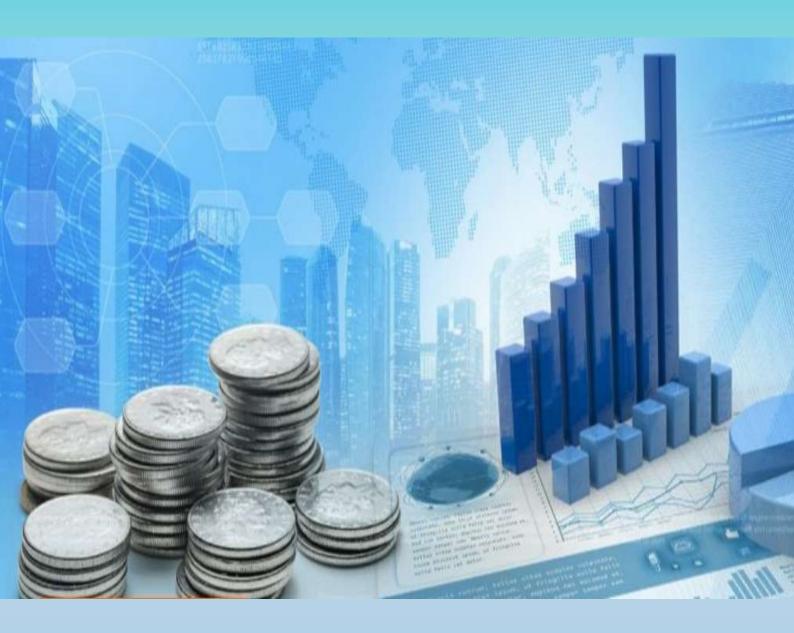

## Annual Report 2020-21

#### Corporate Identification No.: L74110MH2013PLC243163

#### **BOARD OF DIRECTORS**

Vicky S. Agarwal Laxmi Narayan Sharma Urmi Bose Amita Bose Chairman & Managing Director Independent Director Independent Director Independent Director

#### KEY MANAGERIAL PERSONNEL

Rakshit Anchan Adya Ojha Chief Financial Officer Company Secretary

#### **AUDITORS**

Maheshwari & Co. Chartered Accountants, Kolkata

#### **BANKERS**

ICICI Bank Limited Yes Bank Limited

#### **REGISTERD OFFICE**

805, Raheja Center, 214, Free Press Journal Marg Nariman Point, Mumbai-400021 🖀 : +91 22 2204 9995 🖂 : gcmcap@gmail.com

#### **REGISTRAR & SHARE TRANSFER AGENT**

S. K. Infosolutions Private Limited 34/1A, Sudhir Chatterjee Street Kolkata – 700 006

#### ANNUAL GENERAL MEETING

Date27th September, 2021Time12.00 NoonVenueRegistered Office of the Company

8<sup>th</sup> Annual Report 2020 - 2021

#### Contents

| <b>%</b> | AGM Notice                                          | 3  |
|----------|-----------------------------------------------------|----|
| Ş        | Directors' Report                                   | 13 |
| Ş        | Management Discussion & Analysis                    | 21 |
| Ş        | Secretarial Audit Report (MR-3)                     | 25 |
| Ş        | Form AOC-2                                          | 28 |
| Ş        | Extract of Annual Return (MGT-9)                    | 29 |
| ф,       | Disclosure as required under Section<br>197(12)     | 33 |
| Ş        | Corporate Governance Report                         | 34 |
| ŵ        | Certificate of Non-Disqualification of<br>Directors | 53 |
| <b>%</b> | Auditors' Certificate on Corporate<br>Governance    | 55 |
| છ        | Independent Auditors' Report                        | 57 |
| છુ       | Balance Sheet                                       | 64 |
| છ        | Statement of Profit & Loss                          | 65 |
| છ        | Cash Flow Statement                                 | 66 |
| છ        | Notes on Financial Statements                       | 69 |

AGM will be held through Video Conferencing (VC) / Other Audio Visual Means (OAVM)

#### Notice

Notice is hereby given that the 8<sup>th</sup> Annual General Meeting of the members of **GCM Capital Advisors Limited** will be held on Monday, 27<sup>th</sup> September, 2021 at 12.00 Noon through Video Conferencing (VC) / Other Audio Visual Means (OAVM) to transact the following businesses as:

#### **ORDINARY BUSINESS:**

1. To receive, consider and adopt the audited Standalone Financial Statements of the Company for the financial year ended March 31, 2021 along with the Reports of the Board of Directors and the Auditors thereon.

#### Note:

The Company's Statutory Auditor, M/s Maheshwari & Co., Chartered Accountants, Kolkata (FRN - 105834W) was appointed as Statutory Auditor's for a period of five consecutive years at the 13<sup>rd</sup> AGM of the Company held on 1<sup>st</sup> August 2018 on remuneration to be determined by the Board of Directors.

Pursuant to the amendments made to Section 139 of the Companies Act, 2013 by the Companies (Amendment) Act, 2017, which came into effect from  $7^{th}$  May 2018, the requirement of seeking ratification of the Members for the appointment of the Statutory Auditor has been withdrawn from the Statute.

In view of the above, ratification of the Members for continuance of their appointment at this AGM is not being sought. The Statutory Auditors have given a confirmation to the effect that they are eligible to continue with their appointment and have not been disqualified in any manner from continuing as Statutory Auditor. The remuneration payable to the Statutory Auditor shall be determined by the Board of Directors based on the recommendation of the Audit Committee.

Mumbai, August 18, 2021

By order of the Board For **GCM Capital Advisors Limited** 

#### **Registered Office :**

805, Raheja Center, 214, Free Press Journal Marg Nariman Point, Mumbai-400021 Adya Ojha Company Secretary

#### Notes:

- In view of the massive outbreak of the COVID-19 pandemic, social distancing is a norm to be followed and pursuant to the Circular No. 14/2020 dated April 08, 2020, Circular No.17/2020 dated April 13, 2020 issued by the Ministry of Corporate Affairs followed by Circular No. 20/2020 dated May 05, 2020 and Circular No. 02/2021 dated January 13, 2021 and all other relevant circulars issued from time to time, physical attendance of the Members to the EGM/AGM venue is not required and general meeting be held through video conferencing (VC) or other audio visual means (OAVM). Hence, Members can attend and participate in the ensuing EGM/AGM through VC/OAVM.
- 2. Pursuant to the Circular No. 14/2020 dated April 08, 2020, issued by the Ministry of Corporate Affairs, the facility to appoint proxy to attend and cast vote for the members is not available for this EGM/AGM. However, the Body Corporates are entitled to appoint authorised representatives to attend the EGM/AGM through VC/OAVM and participate there at and cast their votes through e-voting.
- 3. Corporate Members are required to send a scanned copy (PDF / JPG Format) of its Board or governing body Resolution/Authorization, etc., authorizing its representative to attend the AGM through VC / OAVM on its behalf and to vote through remote e-voting to S. K. Infosolutions Private Limited, Registrar and Transfer Agent, by e-mail through its registered e-mail address to skcdilip@gmail.com with a copy marked to gcmcap@gmail.com
- 4. In compliance with the aforesaid MCA Circulars, Notice of the AGM along with the Annual Report 2020-21 is being sent only through electronic mode to those Members whose e-mail addresses are registered with the Company or CDSL / NSDL ("Depositories"). Members may note that the Notice and Annual Report 2020-21 will also be available on the Company's website <u>www.gcmcap.com</u>, websites of the Stock Exchanges i.e. BSE Limited at <u>www.bseindia.com</u>.
- 5. The attendance of the Members attending the AGM through VC/OAVM will be counted for the purpose of reckoning the quorum under Section 103 of the Companies Act, 2013.

#### **GCM Capital Advisors Limited**

- 6. In line with the Ministry of Corporate Affairs (MCA) Circular No. 17/2020 dated April 13, 2020, the Notice calling the EGM/AGM has been uploaded on the website of the Company at www.gcmcap.com. The Notice can also be accessed from the websites of the Stock Exchanges i.e. BSE Limited at www.bseindia.com and the EGM/AGM Notice is also available on the website of NSDL (agency for providing the Remote e-Voting facility) i.e. www.evoting.nsdl.com.
- 7. EGM/AGM has been convened through VC/OAVM in compliance with applicable provisions of the Companies Act, 2013 read with MCA Circular No. 14/2020 dated April 08, 2020 and MCA Circular No. 17/2020 dated April 13, 2020, MCA Circular No. 20/2020 dated May 05, 2020 and MCA Circular No. 2/2021 dated January 13, 2021.
- 8. The Register of Member and the Share Transfer Books of the Company will remain closed from 21<sup>st</sup> September 2021 to 27<sup>th</sup> September 2021 (both days inclusive).
- 9. Members whose email address are not registered can register the same in the following manner:
  - Members holding share(s) in physical mode can register their e-mail ID by sending an email to the Company by providing requisite details of their holdings and documents for registering their e-mail address; and
  - Members holding share(s) in electronic mode are requested to register / update their e-mail address with their respective Depository Participants "DPs" for receiving all communications from the Company electronically.
- 10. The Company has engaged the services of NSDL as the authorized agency for conducting of the e-AGM and providing e-voting facility.
- 11. The meeting shall be deemed to be held at the Registered Office of the Company at 805, Raheja Center, 214, Free Press Journal Marg, Nariman Point, Mumbai-400021.
- 12. Since the AGM will be held through VC / OAVM, the Route Map is not annexed in this Notice.
- 13. All documents referred to in the accompanying Notice and the Explanatory Statement can be obtained for inspection by writing to the Company at its email ID gcmcap@gmail.com till the date of AGM.
- 14. Members are advised to refer to the section titled 'Investor Information' provided in this Annual Report.
- 15. To prevent fraudulent transactions, Members are advised to exercise due diligence and notify the Company of any change in address or demise of any Member as soon as possible. Members are also advised to not leave their demat account(s) dormant for long. Periodic statement of holdings should be obtained from the concerned Depository Participant and holdings should be verified from time to time.
- 16. As per Regulation 40 of SEBI Listing Regulations, as amended, securities of listed companies can be transferred only in dematerialized form with effect from, April 1, 2019, except in case of request received for transmission or transposition of securities. In view of this and to eliminate all risks associated with physical shares and for ease of portfolio management, members holding shares in physical form are requested to consider converting their holdings to dematerialized form. Members can contact the Company or Company's Registrars and Transfer Agents, S. K. Infosolutions Private Limited ("RD") for assistance in this regard.
- 17. Shareholders/Investors are advised to send their queries/complaints through the e-mail id <u>gcmcap@gmail.com</u> for quick and prompt redressal of their grievances.
- 18. Members seeking any information with regard to the accounts or any matter to be placed at the AGM are requested to write to the Company on or before September 17, 2021 through email on <u>gcmcap@gmail.com</u>. The same will be replied by the Company suitably.
- 19. Members are requested to intimate changes, if any, pertaining to their name, postal address, email address, telephone/ mobile numbers, Permanent Account Number (PAN), mandates, nominations, power of attorney, bank details such as, name of the bank and branch details, bank account number, MICR code, IFSC code, etc., to their DPs in case the shares are held by them in electronic form and to RD in case the shares are held by them in physical form.
- 20. Pursuant to Section 72 of the Companies Act, 2013 read with Rule 19(1) of the Rules made thereunder, Shareholders are entitled to make nomination in respect of shares held by them in physical form. Shareholders desirous of making nominations are requested to send their requests in Form SH-13, which is available on the website of the Company.
- 21. Members holding shares in physical form, in identical order of names, in more than one folio are requested to send to the Company or RD, the details of such folios together with the share certificates for consolidating their holdings in one folio. A consolidated share certificate will be issued to such Members after making requisite changes.
- 22. In case of joint holders, the Member whose name appears as the first holder in the order of names as per the Register of Members of the Company will be entitled to vote.

- 23. Your attention is invited on the Companies (Significant Beneficial Ownership) Amendment Rules, 2019 issued by the Ministry of Corporate Affairs on 8<sup>th</sup> February 2019. A person is considered as a Significant Beneficial Owner (SBO) if he/she, whether acting alone, together or through one or more individuals or trust holds a beneficial interest of at least 10%. The beneficial interest could be in the form of a company's shares or the right to exercise significant influence or control over the company. If any Shareholders holding shares in the Company on behalf of other or fulfilling the criteria, is required to give a declaration specifying the nature of his/her interest and other essential particulars in the prescribed manner and within the permitted time frame.
- 24. The Members can join the EGM/AGM in the VC/OAVM mode 15 minutes before and after the scheduled time of the commencement of the Meeting by following the procedure mentioned in the Notice. The facility of participation at the EGM/AGM through VC/OAVM will be made available for 1000 members on first come first served basis. This will not include large Shareholders (Shareholders holding 2% or more shareholding), Promoters, Institutional Investors, Directors, Key Managerial Personnel, the Chairpersons of the Audit Committee, Nomination and Remuneration Committee and Stakeholders Relationship Committee, Auditors etc. who are allowed to attend the EGM/AGM without restriction on account of first come first served basis.
- 25. Instructions for attending the AGM and e-voting are as follows:

#### A. Instructions for attending the AGM:

- 1. Members will be able to attend the AGM through VC/OAVM or view the live webcast of AGM by using their remote e-voting login credentials and selecting the 'Event' for Company's AGM. Members who do not have the User ID and Password for e-voting or have forgotten the User ID and Password may retrieve the same by following the remote e-voting instructions mentioned in the Notice. Further, Members can also use the OTP based login for logging into the e-voting system.
- 2. The Members can join the AGM in the VC/OAVM mode 15 minutes before and after the scheduled time of the commencement of the Meeting by following the procedure mentioned in the Notice.
- 3. Facility of joining the AGM through VC / OAVM shall be available for 1000 members on first come first served basis. However, the participation of members holding 2% or more shares, promoters, and Institutional Investors, directors, key managerial personnel, chairpersons of Audit Committee, Stakeholders Relationship Committee, Nomination and Remuneration Committee and Auditors are not restricted on first come first serve basis.

#### B. PROCESS FOR THOSE SHAREHOLDERS WHOSE EMAIL ADDRESSES ARE NOT REGISTERED WITH THE DEPOSITORIES FOR OBTAINING LOGIN CREDENTIALS FOR E-VOTING FOR THE RESOLUTIONS PROPOSED IN THIS NOTICE:

For Physical shareholders- please provide necessary details like Folio No., Name of shareholder, scanned copy of the share certificate (front and back), PAN (self-attested scanned copy of PAN card), AADHAR (self-attested scanned copy of Aadhaar Card) by email to RTA / Company email id at <a href="mailto:skcdilip@gmail.com">skcdilip@gmail.com</a> or <a href="mailto:gcmcap@gmail.com">gcmcap@gmail.com</a>.

For Demat shareholders - please provide Demat account details (CDSL-16 digit beneficiary ID or NSDL-16 digit DPID + CLID), Name, client master or copy of Consolidated Account Statement, PAN (self-attested scanned copy of PAN card), AADHAR (self-attested scanned copy of Aadhaar Card) to RTA / Company email id at skcdilip@gmail.com or gcmcap@gmail.com.

The Company/RTA shall co-ordinate with NSDL and to provide the login credentials to the above mentioned shareholders.

#### C. Voting through Electronic means -

- 4. Pursuant to the provisions of Section 108 of the Companies Act, 2013 read with Rule 20 of the Companies (Management and Administration) Rules, 2014 (as amended) and Regulation 44 of SEBI (Listing Obligations & Disclosure Requirements) Regulations 2015 (as amended), and the Circulars issued by the Ministry of Corporate Affairs dated April 08, 2020, April 13, 2020 and May 05, 2020 the Company is providing facility of remote e-Voting to its Members in respect of the business to be transacted at the EGM/AGM. For this purpose, the Company has entered into an agreement with National Securities Depository Limited (NSDL) for facilitating voting through electronic means, as the authorized agency. The facility of casting votes by a member using remote e-Voting system as well as venue voting on the date of the EGM/AGM will be provided by NSDL.
- 5. The Company has approached NSDL for providing e-voting services through our e-voting platform. In this regard, your Demat Account/Folio Number has been enrolled by the Company for your participation in e-voting on resolution placed by the Company on e-Voting system.

- 6. The Members who have cast their vote by remote e-voting prior to the AGM may also attend/ participate in the AGM through VC / OAVM but shall not be entitled to cast their vote again.
- 7. The Members present in the AGM through VC / OAVM facility and have not cast their vote on the Resolutions through remote e-voting, and are otherwise not barred from doing so, shall be eligible to vote through e-voting system during the AGM.
- 8. The e-voting period commences on Friday, September 24, 2021 (9:00 am) and ends on Sunday, September 26, 2021 (5:00 pm). The remote e-voting module shall be disabled by NSDL for voting thereafter. The Members, whose names appear in the Register of Members / Beneficial Owners as on the record date (cut-off date) i.e. September 17, 2021, may cast their vote electronically. The voting right of shareholders shall be in proportion to their share in the paid-up equity share capital of the Company as on the cut-off date, being September 17, 2021.
- 9. Any person, who acquires shares of the Company and become member of the Company after emailing of the notice and holding shares as of the cut-off date i.e. September 17, 2021, may obtain the login ID and password by sending a request at <u>evoting@nsdl.co.in</u> or <u>skcdilp@gmail.com</u>.
- 10. The Board of Directors has appointed CS Kriti Daga, Practicing Company Secretary (Membership No. A26425) as the Scrutinizer to scrutinize the voting during the AGM and remote e-voting process in a fair and transparent manner.

#### How do I vote electronically using NSDL e-Voting system?

The way to vote electronically on NSDL e-Voting system consists of "Two Steps" which are mentioned below:

#### Step 1: Log-in to NSDL e-Voting system

A) Login method for e-Voting and joining virtual meeting for Individual shareholders holding securities in demat mode

In terms of SEBI circular dated December 9, 2020 on e-Voting facility provided by Listed Companies, Individual shareholders holding securities in demat mode are allowed to vote through their demat account maintained with Depositories and Depository Participants. Shareholders are advised to update their mobile number and email Id in their demat accounts in order to access e-Voting facility.

| Type of shareholders                                                      | Login Method                                                                                                    |
|---------------------------------------------------------------------------|----------------------------------------------------------------------------------------------------|
| Individual Shareholders<br>holding securities in<br>demat mode with NSDL. | <ol> <li>If you are already registered for NSDL IDeAS facility, please visit the e-<br/>Services website of NSDL. Open web browser by typing the following URL:<br/><u>https://eservices.nsdl.com/</u> either on a Personal Computer or on a mobile.<br/>Once the home page of e-Services is launched, click on the "Beneficial<br/>Owner" icon under "Login" which is available under "IDeAS" section. A<br/>new screen will open. You will have to enter your User ID and Password.</li> </ol> |
|                                                                           | After successful authentication, you will be able to see e-Voting services.<br>Click on "Access to e-Voting" under e-Voting services and you will be able<br>to see e-Voting page. Click on options available against company name or<br><b>e-Voting service provider - NSDL</b> and you will be re-directed to NSDL e-<br>Voting website for casting your vote during the remote e-Voting period or<br>joining virtual meeting & voting during the meeting.                                     |
|                                                                           | <ol> <li>If the user is not registered for IDeAS e-Services, option to register is<br/>available at <u>https://eservices.nsdl.com</u>. Select "Register Online for<br/>IDeAS" Portal or click at<br/><u>https://eservices.nsdl.com/SecureWeb/IdeasDirectReg.jsp</u></li> </ol>                                                                                                    |
|                                                                           | 3. Visit the e-Voting website of NSDL. Open web browser by typing the following URL: <a href="https://www.evoting.nsdl.com/">https://www.evoting.nsdl.com/</a> either on a Personal Computer or on a mobile. Once the home page of e-Voting system is launched, click on the icon "Login" which is available under 'Shareholder/Member' section. A new screen will open. You will have to enter your User ID (i.e. your sixteen digit demat account number held with                             |

Login method for Individual shareholders holding securities in demat mode is given below:

|                                                                                                    | NSDL), Password/OTP and a Verification Code as shown on the screen.<br>After successful authentication, you will be redirected to NSDL Depository<br>site wherein you can see e-Voting page. Click on options available against<br>company name or <b>e-Voting service provider - NSDL</b> and you will be<br>redirected to e-Voting website of NSDL for casting your vote during the<br>remote e-Voting period or joining virtual meeting & voting during the<br>meeting.                                                                                                    |
|----------------------------------------------------------------------------------------------------|----------------------------------------------------------------------------------------------------|
| Individual Shareholders<br>holding securities in<br>demat mode with CDSL                                           | <ol> <li>Existing users who have opted for Easi / Easiest, they can login through<br/>their user id and password. Option will be made available to reach e-<br/>Voting page without any further authentication. The URL for users to login<br/>to Easi / Easiest are <u>https://web.cdslindia.com/myeasi/home/login</u> or<br/><u>www.cdslindia.com</u> and click on New System Myeasi.</li> </ol>                                                                                                    |
|                                                                                                    | <ol> <li>After successful login of Easi/Easiest the user will be also able to see the E<br/>Voting Menu. The Menu will have links of e-Voting service provider i.e.<br/>NSDL. Click on NSDL to cast your vote.</li> </ol>                                                                                                    |
|                                                                                                    | <ol> <li>If the user is not registered for Easi/Easiest, option to register is available<br/>at <u>https://web.cdslindia.com/myeasi/Registration/EasiRegistration</u></li> </ol>                                                                                                    |
|                                                                                                    | 4. Alternatively, the user can directly access e-Voting page by providing demat Account Number and PAN No. from a link in <u>www.cdslindia.com</u> home page. The system will authenticate the user by sending OTP on registered Mobile & Email as recorded in the demat Account. After successful authentication, user will be provided links for the respective ESP i.e. <b>NSDL</b> where the e-Voting is in progress.                                                                                                    |
| Individual Shareholders<br>(holding securities in<br>demat mode) login<br>through their depository<br>participants | You can also login using the login credentials of your demat account through<br>your Depository Participant registered with NSDL/CDSL for e-Voting facility.<br>Once login, you will be able to see e-Voting option. Once you click on e-Voting<br>option, you will be redirected to NSDL/CDSL Depository site after successful<br>authentication, wherein you can see e-Voting feature. Click on options<br>available against company name or <b>e-Voting service provider-NSDL</b> and you<br>will be redirected to e-Voting website of NSDL for casting your vote during the<br>remote e-Voting period or joining virtual meeting & voting during the<br>meeting. |

**Important Note:** Members who are unable to retrieve User ID/ Password are advised to use Forget User ID and Forget Password option available at abovementioned website.

Helpdesk for Individual Shareholders holding securities in demat mode for any technical issues related to login through Depository i.e. NSDL and CDSL.

| Login type                                                               | Helpdesk details                                                                                                    |
|--------------------------------------------------------------------------|----------------------------------------------------------------------------------------------------|
| Individual Shareholders holding<br>securities in demat mode with<br>NSDL | Members facing any technical issue in login can contact NSDL helpdesk<br>by sending a request at <u>evoting@nsdl.co.in</u> or call at toll free no.: 1800<br>1020 990 and 1800 22 44 30  |
| Individual Shareholders holding securities in demat mode with CDSL       | Members facing any technical issue in login can contact CDSL helpdesk<br>by sending a request at <u>helpdesk.evoting@cdslindia.com</u> or contact at<br>022- 23058738 or 022-23058542-43 |

B) Login Method for shareholders other than Individual shareholders holding securities in demat mode and shareholders holding securities in physical mode.

#### How to Log-in to NSDL e-Voting website?

- 1. Visit the e-Voting website of NSDL. Open web browser by typing the following URL: <u>https://www.evoting.nsdl.com/</u> either on a Personal Computer or on a mobile.
- 2. Once the home page of e-Voting system is launched, click on the icon "Login" which is available under 'Shareholder/Member' section.
- 3. A new screen will open. You will have to enter your User ID, your Password/OTP and a Verification

Code as shown on the screen.

- a) Alternatively, if you are registered for NSDL eservices i.e. IDEAS, you can log-in at <u>https://eservices.nsdl.com/</u> with your existing IDEAS login. Once you log-in to NSDL eservices after using your log-in credentials, click on e-Voting and you can proceed to Step 2 i.e. Cast your vote electronically.
- 4. Your User ID details are given below :

| Manner of holding shares i.e.<br>Demat (NSDL or CDSL) or Physical | Your User ID is:                                                                                                    |
|-------------------------------------------------------------------|----------------------------------------------------------------------------------------------------|
| a) For Members who hold shares in demat account with NSDL.        | 8 Character DP ID followed by 8 Digit Client ID<br>For example if your DP ID is IN300*** and Client ID is<br>12***** then your user ID is IN300***12*****.                    |
| b) For Members who hold shares in demat account with CDSL.        | <b>16 Digit Beneficiary ID</b><br>For example if your Beneficiary ID is 12************************************                                                                |
| c) For Members holding shares in<br>Physical Form.                | <b>EVEN Number followed by Folio Number registered</b><br><b>with the company</b><br>For example if folio number is 001*** and EVEN is<br>101456 then user ID is 101456001*** |

- 5. Password details for shareholders other than Individual shareholders are given below:
  - a) If you are already registered for e-Voting, then you can user your existing password to login and cast your vote.
  - b) If you are using NSDL e-Voting system for the first time, you will need to retrieve the 'initial password' which was communicated to you. Once you retrieve your 'initial password', you need to enter the 'initial password' and the system will force you to change your password.
  - c) How to retrieve your 'initial password'?
    - (i) If your email ID is registered in your demat account or with the company, your 'initial password' is communicated to you on your email ID. Trace the email sent to you from NSDL from your mailbox. Open the email and open the attachment i.e. a .pdf file. Open the .pdf file. The password to open the .pdf file is your 8 digit client ID for NSDL account, last 8 digits of client ID for CDSL account or folio number for shares held in physical form. The .pdf file contains your 'User ID' and your 'initial password'.
    - (ii) If your email ID is not registered, please follow steps mentioned below in **process for** those shareholders whose email ids are not registered
- 6. If you are unable to retrieve or have not received the "Initial password" or have forgotten your password:
  - a) Click on "Forgot User Details/Password?"(If you are holding shares in your demat account with NSDL or CDSL) option available on www.evoting.nsdl.com.
  - b) **Physical User Reset Password**?" (If you are holding shares in physical mode) option available on www.evoting.nsdl.com.
  - c) If you are still unable to get the password by aforesaid two options, you can send a request at evoting@nsdl.co.in mentioning your demat account number/folio number, your PAN, your name and your registered address etc.
  - d) Members can also use the OTP (One Time Password) based login for casting the votes on the e-Voting system of NSDL.
- 7. After entering your password, tick on Agree to "Terms and Conditions" by selecting on the check box.
- 8. Now, you will have to click on "Login" button.
- 9. After you click on the "Login" button, Home page of e-Voting will open.

#### Step 2: Cast your vote electronically and join General Meeting on NSDL e-Voting system.

#### How to cast your vote electronically and join General Meeting on NSDL e-Voting system?

- 1. After successful login at Step 1, you will be able to see all the companies "EVEN" in which you are holding shares and who's voting cycle and General Meeting is in active status.
- 2. Select "EVEN" of company for which you wish to cast your vote during the remote e-Voting period and casting your vote during the General Meeting. For joining virtual meeting, you need to click on "VC/OAVM" link placed under "Join General Meeting".
- 3. Now you are ready for e-Voting as the Voting page opens.
- 4. Cast your vote by selecting appropriate options i.e. assent or dissent, verify/modify the number of shares for which you wish to cast your vote and click on "Submit" and also "Confirm" when prompted.
- 5. Upon confirmation, the message "Vote cast successfully" will be displayed.
- 6. You can also take the printout of the votes cast by you by clicking on the print option on the confirmation page.
- 7. Once you confirm your vote on the resolution, you will not be allowed to modify your vote.

#### **General Guidelines for shareholders**

- Institutional shareholders (i.e. other than individuals, HUF, NRI etc.) are required to send scanned copy (PDF/JPG Format) of the relevant Board Resolution/ Authority letter etc. with attested specimen signature of the duly authorized signatory(ies) who are authorized to vote, to the Scrutinizer by e-mail to <u>cskritidaga@gmail.com</u> with a copy marked to <u>evoting@nsdl.co.in</u>.
- 2. It is strongly recommended not to share your password with any other person and take utmost care to keep your password confidential. Login to the e-voting website will be disabled upon five unsuccessful attempts to key in the correct password. In such an event, you will need to go through the "Forgot User Details/Password?" or "Physical User Reset Password?" option available on www.evoting.nsdl.com to reset the password.
- 3. In case of any queries, you may refer the Frequently Asked Questions (FAQs) for Shareholders and e-voting user manual for Shareholders available at the download section of <u>www.evoting.nsdl.com</u> or call on toll free no.: 1800 1020 990 and 1800 22 44 30 or send a request to Mr. Amit Vishal, AVP / Ms. Pallavi Mhatre, Manager, NSDL, Trade World, "A" Wing, 4th Floor, Kamala Mills Compound, Lower Parel, Mumbai 400 013 at E-mail ID: <u>evoting@nsdl.co.in</u>

### Process for those shareholders whose email ids are not registered with the depositories for procuring user id and password and registration of e mail ids for e-voting for the resolutions set out in this notice:

- In case shares are held in physical mode please provide Folio No., Name of shareholder, scanned copy of the share certificate (front and back), PAN (self-attested scanned copy of PAN card), AADHAR (selfattested scanned copy of Aadhar Card) by email to <u>gcmcap@gmail.com</u>
- 2. In case shares are held in demat mode, please provide DPID-CLID (16 digit DPID + CLID or 16 digit beneficiary ID), Name, client master or copy of Consolidated Account statement, PAN (self-attested scanned copy of PAN card), AADHAR (self-attested scanned copy of Aadhar Card) to gcmcap@gmail.com. If you are an Individual shareholders holding securities in demat mode, you are requested to refer to the login method explained at step 1 (A) i.e. Login method for e-Voting and joining virtual meeting for Individual shareholders holding securities in demat mode.
- 3. Alternatively shareholder/members may send a request to <u>evoting@nsdl.co.in</u> for procuring user id and password for e-voting by providing above mentioned documents.
- 4. In terms of SEBI circular dated December 9, 2020 on e-Voting facility provided by Listed Companies, Individual shareholders holding securities in demat mode are allowed to vote through their demat account maintained with Depositories and Depository Participants. Shareholders are required to update their mobile number and email ID correctly in their demat account in order to access e-Voting facility.

#### THE INSTRUCTIONS FOR MEMBERS FOR e-VOTING ON THE DAY OF THE EGM/AGM ARE AS UNDER:-

- 1. The procedure for e-Voting on the day of the EGM/AGM is same as the instructions mentioned above for remote e-voting.
- 2. Only those Members/ shareholders, who will be present in the EGM/AGM through VC/OAVM facility and have not casted their vote on the Resolutions through remote e-Voting and are otherwise not barred from doing so, shall be eligible to vote through e-Voting system in the EGM/AGM.
- 3. Members who have voted through Remote e-Voting will be eligible to attend the EGM/AGM. However, they will not be eligible to vote at the EGM/AGM.
- 4. The details of the person who may be contacted for any grievances connected with the facility for e-Voting on the day of the EGM/AGM shall be the same person mentioned for Remote e-voting.

#### INSTRUCTIONS FOR MEMBERS FOR ATTENDING THE EGM/AGM THROUGH VC/OAVM ARE AS UNDER:

- 1. Member will be provided with a facility to attend the EGM/AGM through VC/OAVM through the NSDL e-Voting system. Members may access by following the steps mentioned above for Access to NSDL e-Voting system. After successful login, you can see link of "VC/OAVM link" placed under "Join General meeting" menu against company name. You are requested to click on VC/OAVM link placed under Join General Meeting menu. The link for VC/OAVM will be available in Shareholder/Member login where the EVEN of Company will be displayed. Please note that the members who do not have the User ID and Password for e-Voting or have forgotten the User ID and Password may retrieve the same by following the remote e-Voting instructions mentioned in the notice to avoid last minute rush.
- 2. Members are encouraged to join the Meeting through Laptops for better experience.
- 3. Further Members will be required to allow Camera and use Internet with a good speed to avoid any disturbance during the meeting.
- 4. Please note that Participants Connecting from Mobile Devices or Tablets or through Laptop connecting via Mobile Hotspot may experience Audio/Video loss due to Fluctuation in their respective network. It is therefore recommended to use Stable Wi-Fi or LAN Connection to mitigate any kind of aforesaid glitches.
- 5. Shareholders, who would like to express their views/have questions may send their questions in advance mentioning their name demat account number/folio number, email id, mobile number at <a href="mailto:gcmcap@gmail.com">gcmcap@gmail.com</a>. The same will be replied by the company suitably.

#### **OTHER INSTRUCTIONS**

- 1. The Scrutinizer shall, immediately after the conclusion of voting at the AGM, first count the votes cast during the AGM, thereafter unblock the votes cast through remote e-voting and make, not later than 48 hours of conclusion of the AGM, a consolidated Scrutinizer's Report of the total votes cast in favour or against, if any, to the Chairman or a person authorised by her in writing, who shall countersign the same.
- 2. The result declared along with the Scrutinizer's Report shall be placed on the Company's website <u>www.gcmcap.com</u> immediately. The Company shall simultaneously forward the results to BSE Limited (BSE) where the shares of the Company are listed.

Mumbai, August 18, 2021

By order of the Board For **GCM Capital Advisors Limited** 

#### **Registered Office :**

805, Raheja Center, 214, Free Press Journal Marg, Nariman Point, Mumbai-400021 Adya Ojha Company Secretary